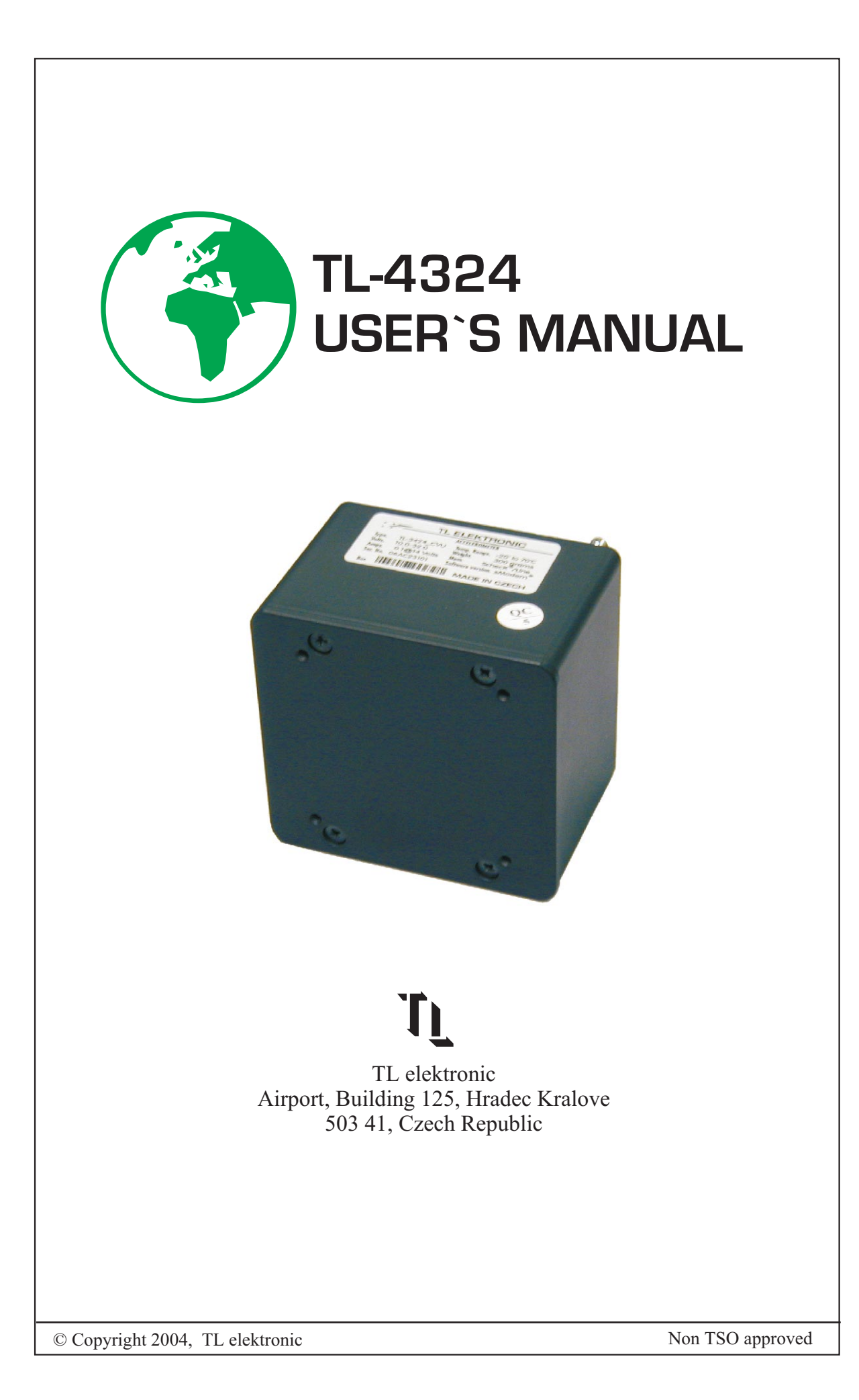

#### © Copyright 2004-2006 TL elektronic All Rights Reserved

Except as expressly provided below, no part of this manual may be downloaded, transmitted, copied, reproduced, disseminated or stored in any storage medium, for any purpose without the express prior written consent of the TL elektronic company. Address your questions about the technical information to TL elektronic. Other information about sale, distribution should be directed to our exclusive distributors (see World Distributor list on our website).

> Producer's address: TL elektronic Inc. Airport, Building 125, 503 41 Hradec Kralove, Czech Republic Fax: +420 49 548 23 94 E-mail: info@tl-elektronic.com Website Address: www.tl-elektronic.com

### Please, send your e-mail address to customer@tl-elektronic.com to receive the latest information about software upgrade.

Send your ideas to innovation@tl-elektronic.com. We will evaluate your suggestion and provide an update.

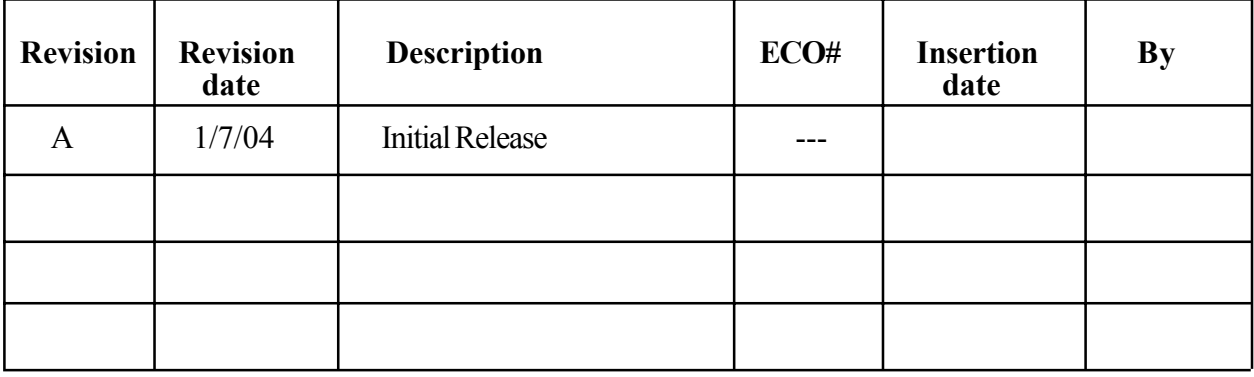

#### Record of revision

Windows is registered trademark of Microsoft Corporation.

All trademarks and registered trademarks are acknowledged.

SchecK® is registered trademark of TL elektronic.

iFamilyÆ is registered trademark of TL elektronic.

sModern® is registered trademark of TL elektronic.

All information in this User's manual is subject to change without prior notice.

# TABLE OF CONTENTS

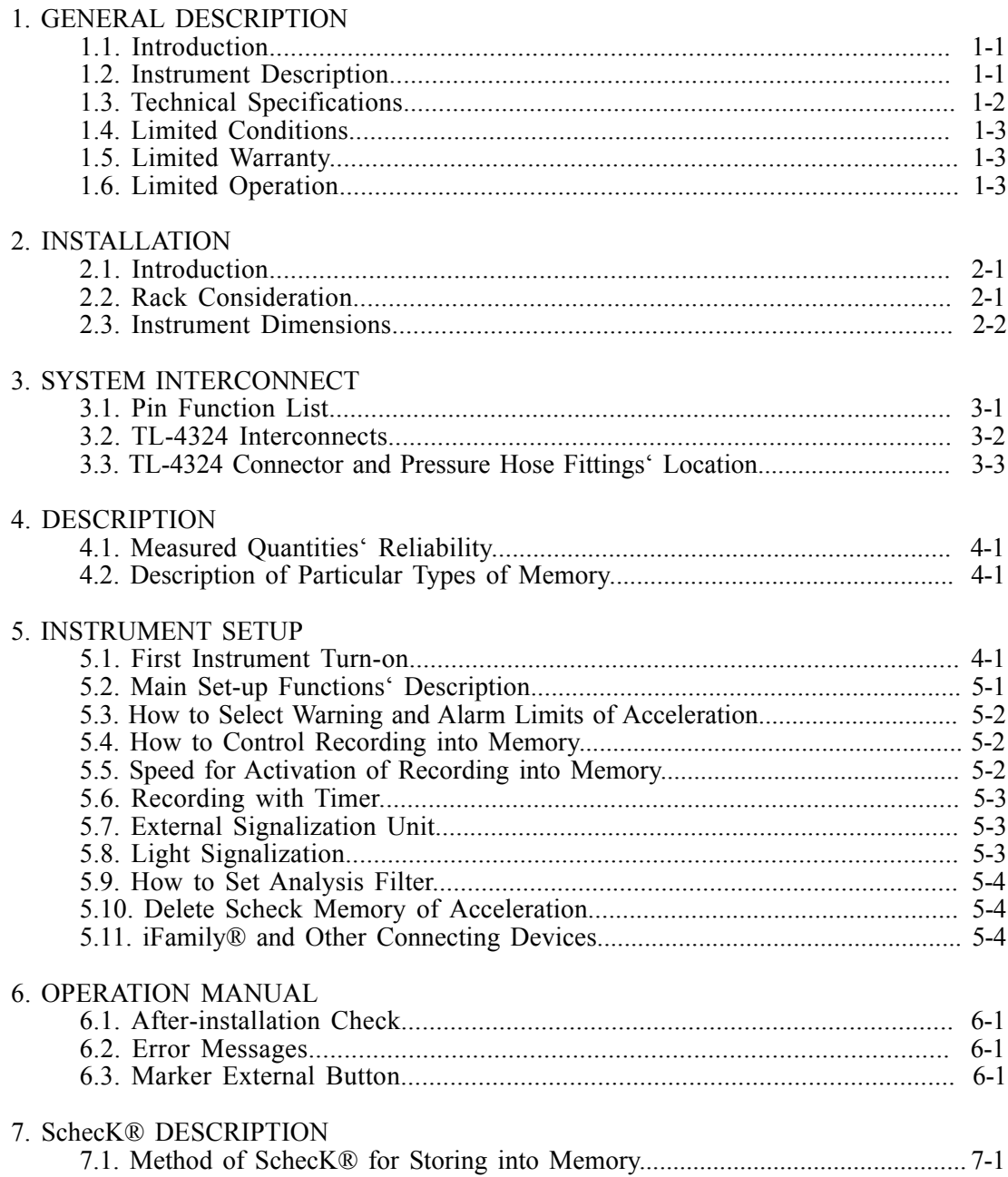

## 1. GENERAL DESCRIPTION

## 1.1. INTRODUCTION

This manual describes the physical, mechanical and electrical features and functions of the TL-4324 Accelerometer.

## 1.2. INSTRUMENT DESCRIPTION

The TL-4324 is complete weight acceleration management. The instrument incorporates a high-precision sensor for measuring acceleration in the vertical axis and also incorporates a sensor for measuring the indicated airspeed, which enables the activation of memory recording.

The TL-4324 enables to utilize an undercarriage sensor that can also activate memory recording. The Control and Marker Button serves for storing marks in the memory records. Pressing the button enters marks into the memory records and enables the user the manual control of the memory records.

The TL-4324 incorporates a 20,000 line long-term memory and SchecKÆ memory (see page 7-1) for storing the measured values at 0.1 to 60 second sample rate.

The TL-4324 incorporates a matrix of the successive extremes, which presents the aircraft's long-term operation and is used for the aircraft operational load analysis based on your order:

- Version SPC is one-parameter matrix
- Version SPD is two-parameter matrix with center value of amplitude
- Version SPP is two matrixes with two-parameter storing of increase and decrease amplitude
- Version SPT is one matrix with two-parameter storing of increase and decrease amplitude

The TL-4324 checks all measured values at two levels - for a warning and an alarm limit signalization. When the alarm warning has been activated, the instrument will display a Service message after the next turn-on of the instrument to inform the user on the exceeded acceleration.

The User button can be programmed in the main set-up for the quick display of any measured value or for the quick switch to another function. It is possible to download the measured values from the instrument via the serial cable RS-232c into your PC.

## 1.3. TECHNICAL SPECIFICATIONS

The producer guarantees all stated technical parameters only when the instrument is installed by an authorized service or an aircraft manufacturer.

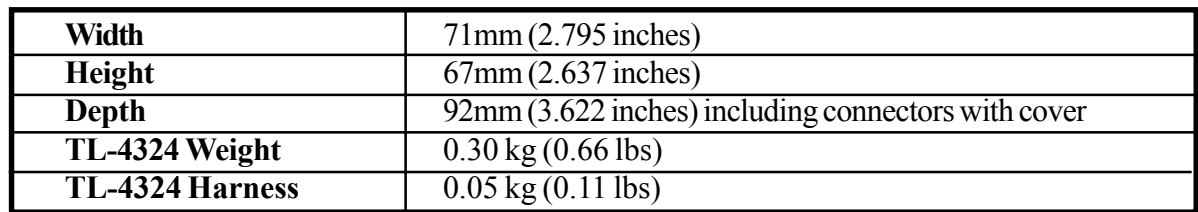

## 1.3.1 Physical Characteristics

#### 1.3.2 General Specifications

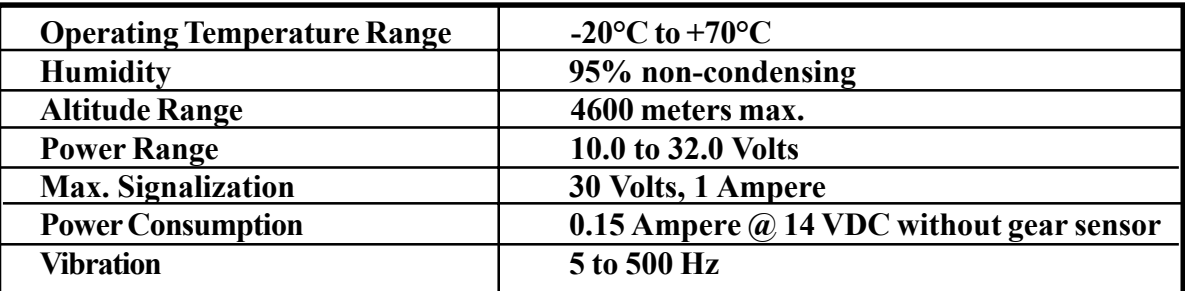

#### 1.3.3 Long-term Memory and Communication

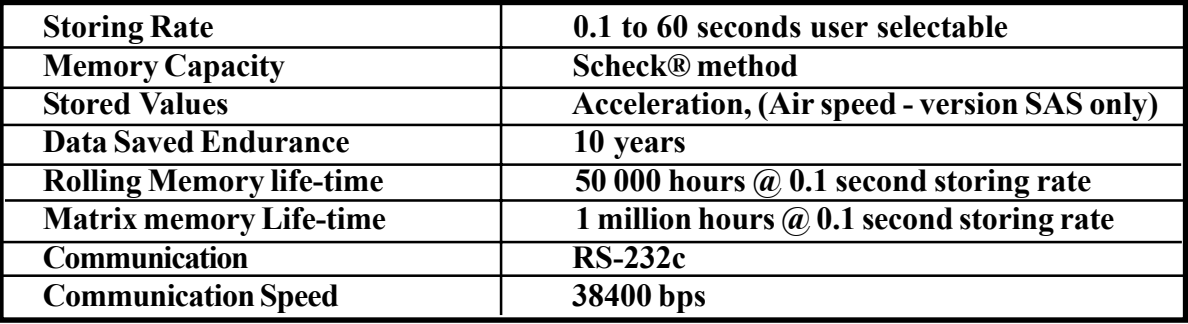

## 1.3.4 Landing Gear Switch

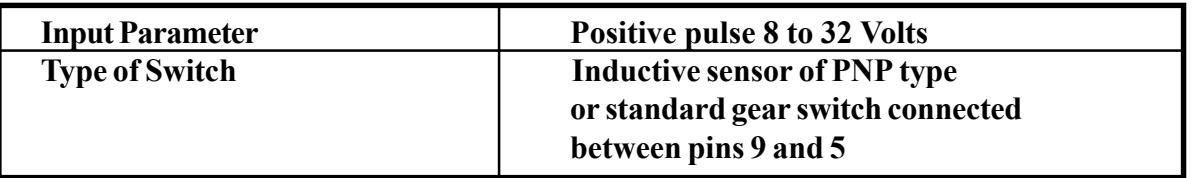

#### 1.3.5 Instrument Measured Range / Resolution

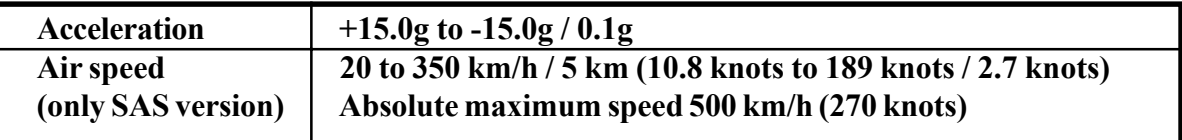

### 1.4. LIMITED CONDITIONS

### 1.5. LIMITED WARRANTY

The TL elektronic company warrants this product to be free from defects in materials and manufacture for three years from the date of purchase. TL elektronic will, at its sole option, repair or replace any components that fail in normal use. Such repairs or replacement will be made at no charge to the customer for parts or labour. The customer is, however, responsible for any transportation costs. This warranty does not cover failures due to abuse, misuse, accident or unauthorized alteration or repairs.

THE WARRANTIES AND REMEDIES CONTAINED HEREIN ARE EXCLUSIVE AND IN LIEU OF ALL OTHER WARRANTIES EXPRESS OR IMPLIED OR STATUTORY, INCLUDING ANY LIABILITY ARISING UNDER ANY WARRANTY OF ENCHANT ABILITY OR FITNESS FOR A PARTICULAR PURPOSE, STATUTORY OR OTHERWISE. THIS WARRANTY GIVES YOU SPECIFIC LEGAL RIGHTS, WHICH MAY VARY FROM STATE TO **STATE** 

IN NO EVENT SHALL TL ELEKTRONIC BE LIABLE FOR ANY INCIDENTAL, SPECIAL, INDIRECT OR CONSEQUENTIAL DAMAGES, WHETHER RESULTING FROM THE USE, MISUSE, OR INABILITY TO USE THIS PRODUCT OR FROM DEFECTS IN THE PRODUCT. SOME STATES DO NOT ALLOW THE EXCLUSION OF INCIDENTAL OR CONSEQUENTIAL DAMAGES, SO THE ABOVE LIMITATIONS MAY NOT APPLY TO YOU.

To obtain warranty service, call the TL elektronic Customer Service (+420 49 548 23 92) for a returned merchandise tracking number. The unit should be securely packaged with the tracking number clearly marked on the outside of the package and sent freight prepaid and insured to a TL elektronic warranty service station. A copy of the original sales receipt is required as the proof of purchase for warranty repairs. TL elektronic retains the exclusive right to repair or replace the unit or software or offer a full refund of the purchase price at its sole discretion.

SUCH REMEDY SHALL BE YOUR SOLE AND EXCLUSIVE REMEDY FOR ANY BREACH OF WARRANTY.

## 1.6. LIMITED OPERATION

This product is not TSO approved as a flight instrument, therefore, the manufacturer will not be held responsible for any damage caused by its use. All maximum or minimum acceleration limits set either by the manufacturer or by the user cannot be used for flight operations on or beyond the boarder of the aircraft operational acceleration.

## 2. INSTALLATION

## 2.1 INTRODUCTION

Careful planning and consideration of the suggestions in this section are required to achieve the desired performance and reliability from the TL-4324.

## 2.2 INSTALLATION IN AIRCRAFT

It is possible to install the Fatiguemeter in a centroplan in the aircraft supposing the operation specifications are followed. A location away from heating vents or other sources of heat generation is optimal.

**A** Connect the cables into the connector and use the connector cover. Secure the incoming leads to prevent their effect on the connector in the vertical direction.

Connect the static and dynamic pressure hoses into the fitting. Secure the incoming leads to prevent their effect on the hoses in the vertical and horizontal direction.

**A** The instrument must be installed parallel with the aircraft axis and in a place with no vibration.

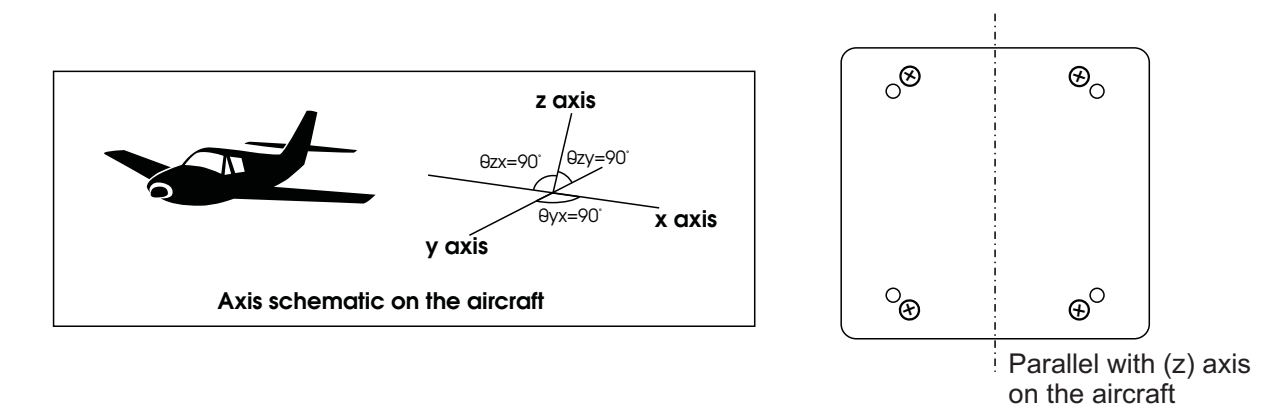

 $\triangle$  Check after the installation that the instrument shows the reading  $|+1.0$ g in the downloaded rolling memory when the aircraft is standing on the straight tract

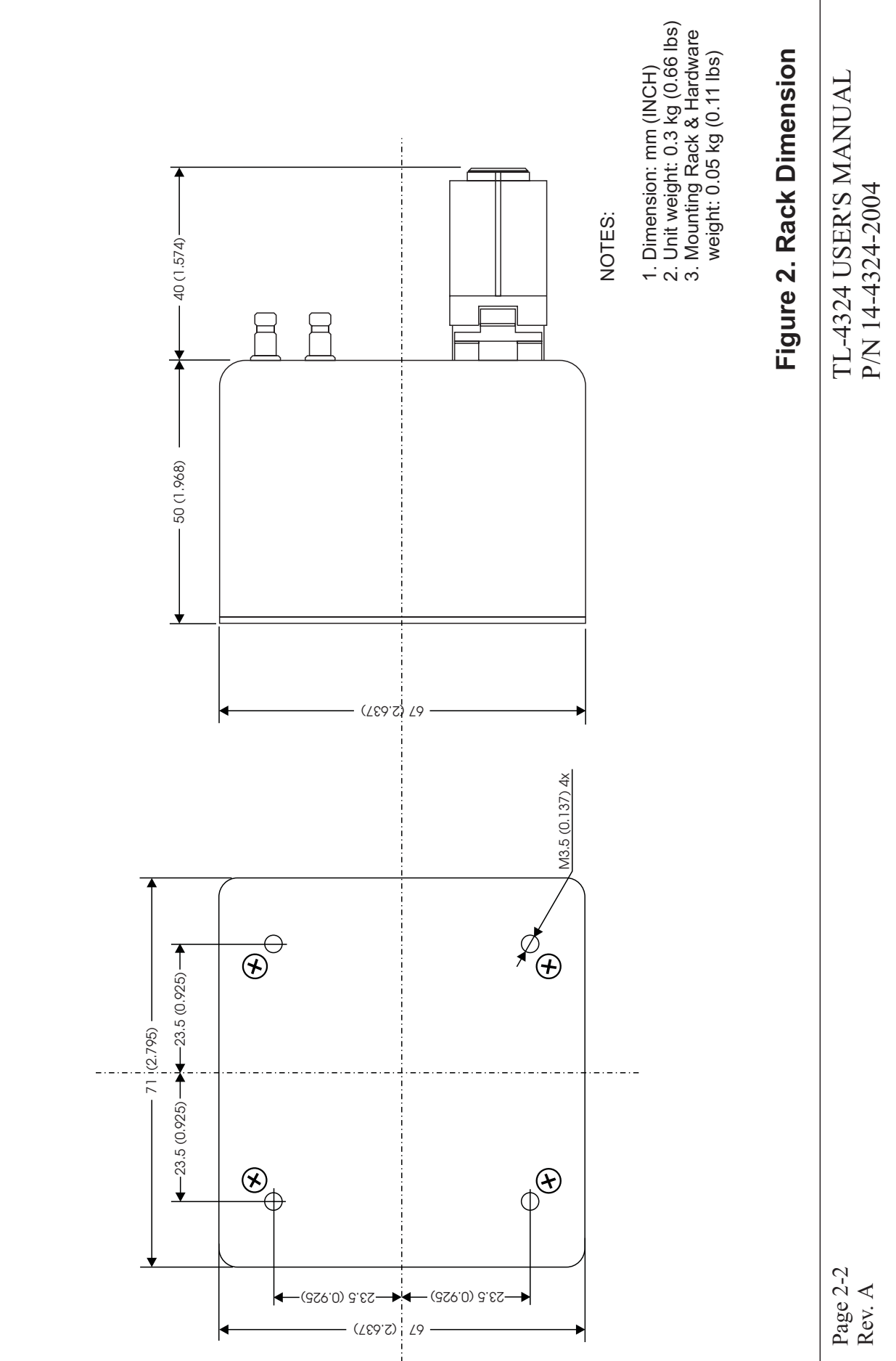

**Mounting Rack Dimension Mounting Rack Dimension**

### 3.1 PIN FUNCTION LIST

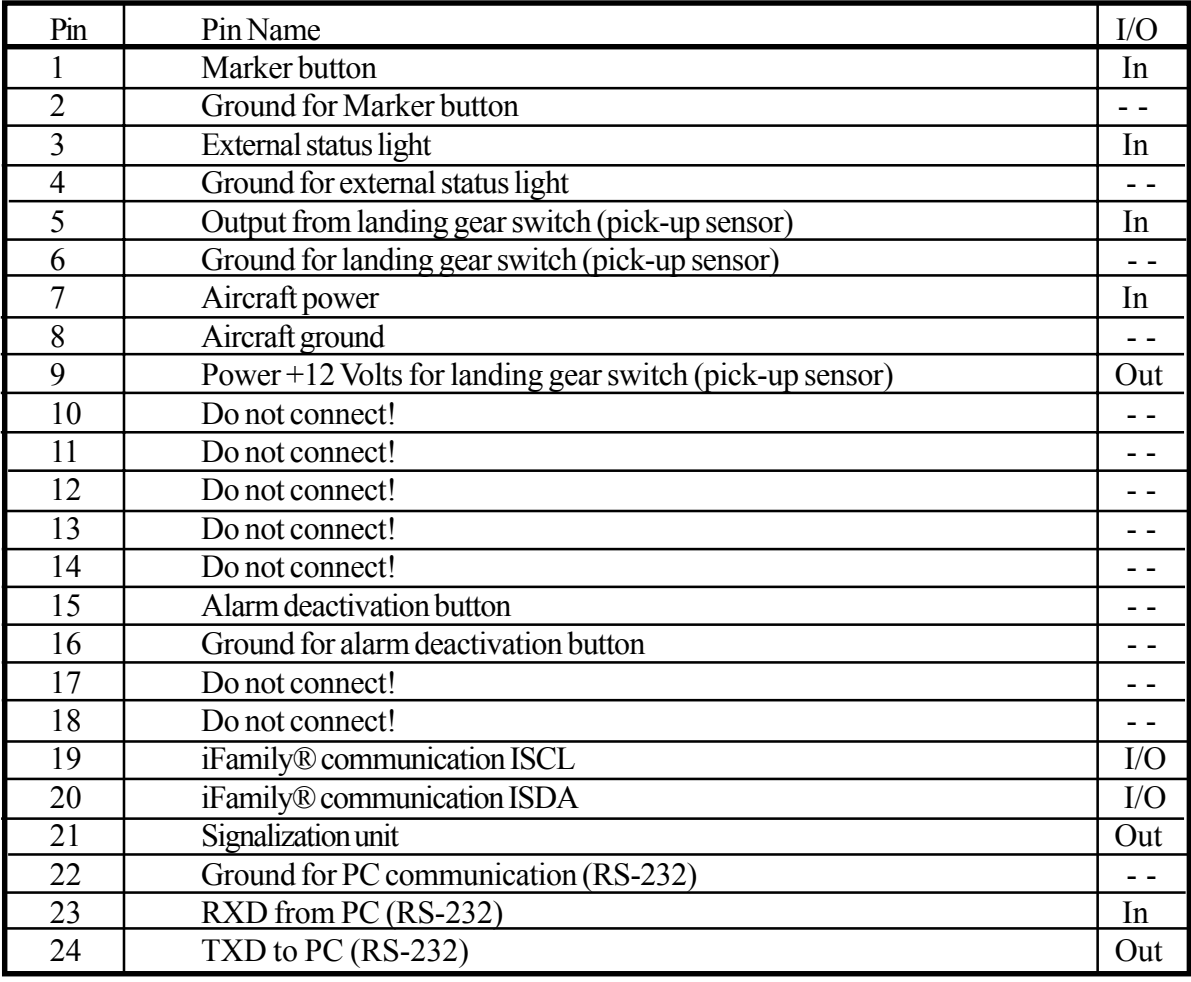

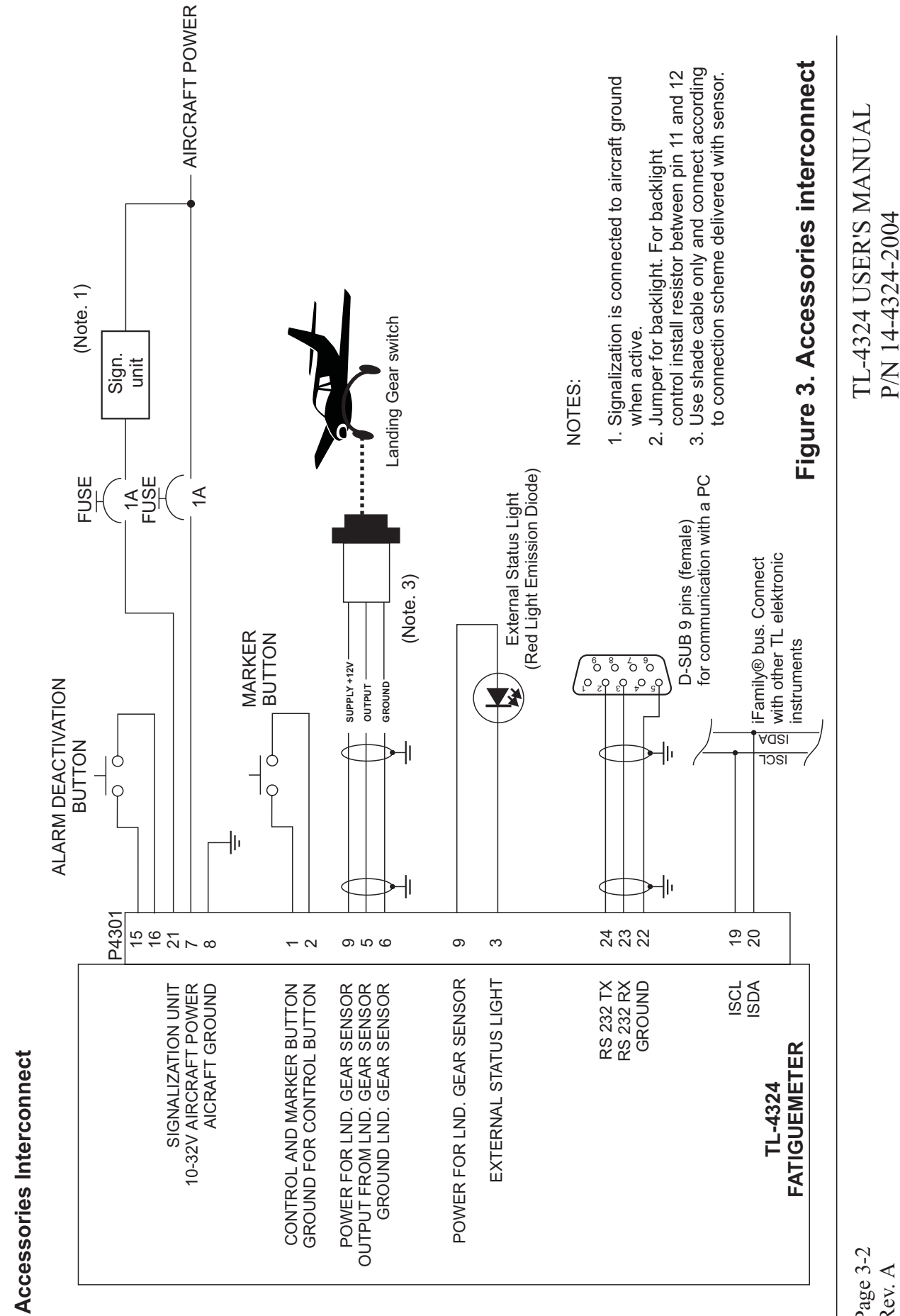

Page 3-2 Rev. A

Rear view of connector plate and pressure fitting **Rear view of connector plate and pressure fitting**

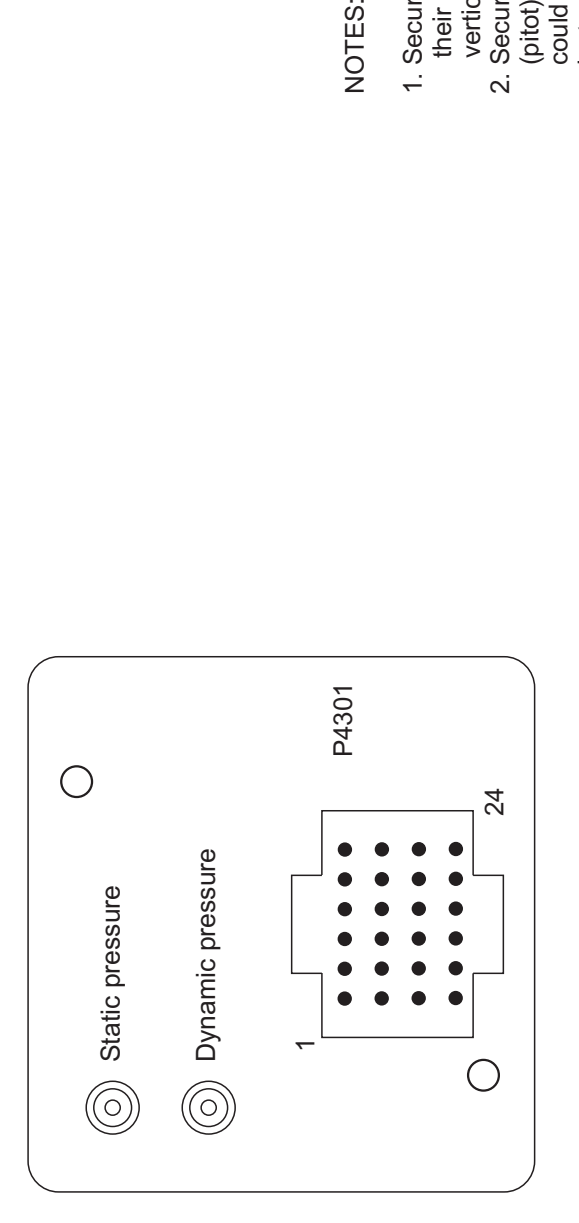

NOTES:

- 1. Secure the incoming leads to prevent<br>their effect on the connector in the 1. Secure the incoming leads to prevent their effect on the connector in the vertical direction.
- vertical direction.<br>2. Secure all leads of the static or the complete<br>(pitot) pressure. Any leakage or untightness<br>could cause incorrect indications of other<br>instruments. 2. Secure all leads of the static or the complete (pitot) pressure. Any leakage or untightness could cause incorrect indications of other instruments.

Figure 5. Connectors locate **Figure 5. Connectors locate**

TL-4324 USER'S MANUAL

TL-4324 USER'S MANUAL

P/N 14-4324-2004

P/N 14-4324-2004

Page 3-3 Rev. A

## 4. DESCRIPTION

## 4.1 Measured Quantities' Reliability

The Fatiguemeter TL-4324 is designed and tested for long-term autonomous monitoring of an aircraft's operation, i.e. the operational load spectrum. The Fatiguemeter TL-4324 measures the <sub>1,9</sub><sup>\*</sup> acceleration with help of the electro-mechanical component manufactured by the technology IMEMS® with 42 sensors in the chip.

#### To ensure the control of the Fatiguemeter, you should install a control lamp, connected to the output No. 3, into the panel. The control lamp will inform you on the instrument's appropriate functioning. With use of this control lamp, it is also possible to monitor when the instrument starts and stops recording into the memory for distinguishing the flight and ground operation.

### 4.2 Description of Particular Types of Memory

The Fatiguemeter TL-4324 incorporates several types of memory, which enable detailed monitoring of the aircraft's operation and, thus, enable the analysis in case of exceeding the operational acceleration.

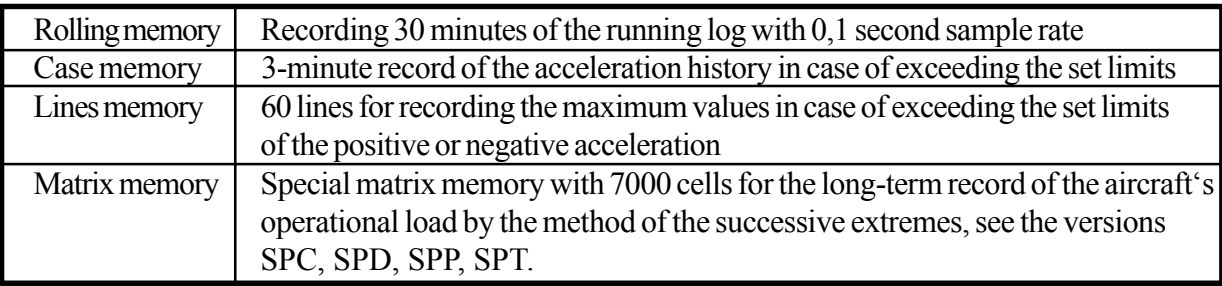

#### 5. INSTRUMENT SETUP

#### 5.1 First Instrument Turn-on

All settings are done with help of the program TLcontrol.exe or the website. However, if you want to use the latter, there must be installed the GPRS Communication module TL-5024 in the aircraft.

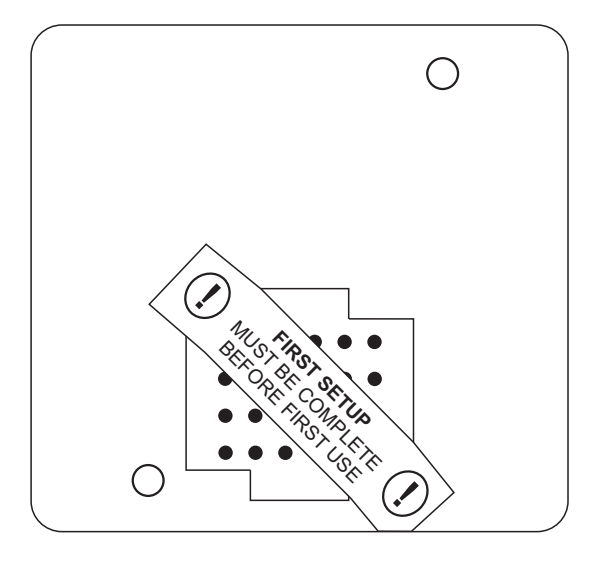

### 5.2 Main Set-up Functions' Description

The table of the instrument configuration steps is shown below (Initial - firmware version 1.0).

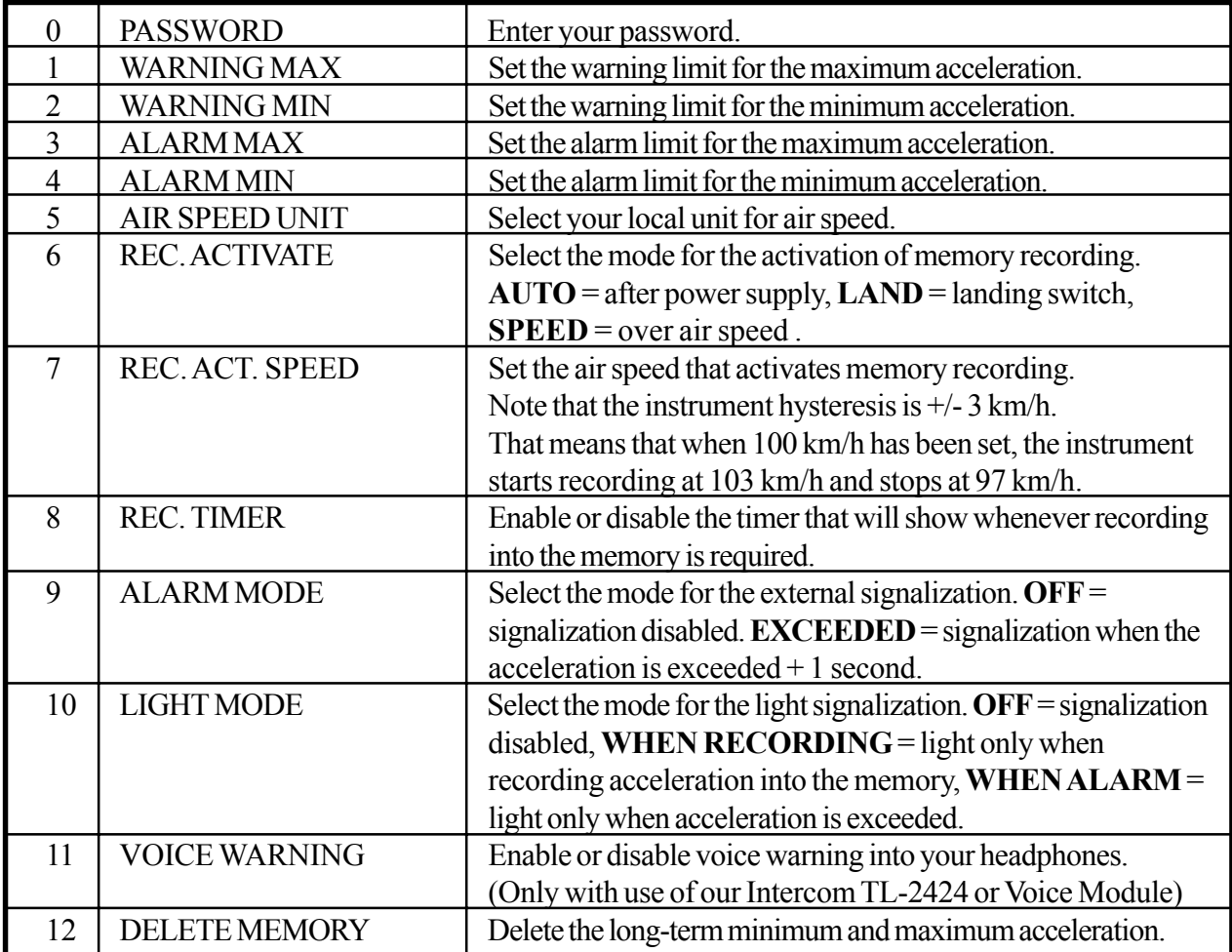

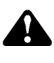

All information on this page is subject to change without prior notice. Download the latest version of the manual from www.tl-elektronic.com and compare with you version of firmware.

## 5.3 How to Select Warning and Alarm Limits of Acceleration

The maximum and minimum limit values can be set at two levels via PC in the TL Control program. The Warning" message informs about the first level exceeding, the "Alarm" message informs about exceeding the second limit and activates recording into the SchecKÆ drawer. You can download all exceeded values from the instrument and analyze them on your PC.

Before setting the maximum and minimum limits, check the limits of these values in the aircraft operation manual. Set the limits stated in the aircraft operation manual into the Alarm menu. The Warning limits should be lower, so that the aircraft is operated safely.

The Warning limits activate signalization informing you that the set acceleration limits have been exceeded. The Alarm limits activate signalization and , in addition, the memory recording of the exceeded value, and also informs the pilot before the next flight that the set aircraft manufacturer's safety limits have been exceeded.

If the memory recording is de-activated, only the Warning limit signalization is active and no data are recorded into the SchecK® memory.

## 5.4 How to Control Recording into Memory

The memory recording can be activated or deactivated. The reason for such control is to separate the ground and the in-flight acceleration measurement. The user can decide upon the automatic, landing gear or other sensor (recording is done only during the flight) record activation.

## 5.5 Speed for Activation of Recording into Memory

Set the air speed value via PC in the TL Control program, at which you want the memory recording to be activated. This air speed activation is shown only if you have selected "SPEED" in the REC. ACTIVATION menu.

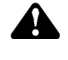

A Note that the instrument hysteresis is  $+/-3$  km/h. That means that if the air speed of 100 km/h is set, the instrument starts recording at 103 km/h and stops at 97 km/h.

## 5.6 Recording with Timer

If you, for any reason, require the deactivation of recording after a certain period of time, tick, TIMER ENABLE" in the program and set the time required. After the time lapse from the moment of recording activation, recording is deactivated.

## 5.7 External Signalization Unit

The input no. 21 can be used for connecting a signalization unit that will inform you on exceeding the set limit value. You can decide on either an acoustic or visual (light) warning. Select "OFF" if you do not want to be informed on limit exceeding.

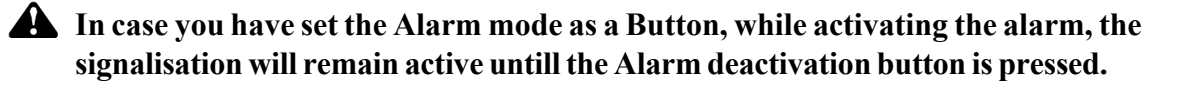

#### 5.8 Light Signalization

The input no. 3 can be used for connecting the signalization light (Led Emission Diode) that will inform you on exceeding the set limit value, or it can also inform you on other processes, e.g. activation/deactivation of the memory recording.

#### 5.9 How to Set Analysis Filter

In the TL Control program, enter the value of the Analysis filter  $x$  0.1 for neglecting the  $,g<sup>0</sup>$  cycles lower than the set filter value. If you set the value 0.1g, it is the same as if the filter was off.

For neglecting the undesireable "g" cycles, e.g. due to vibrations in the construction or the vibrations in the engine, it is recommended to set the filter for at least 0.3g.

#### 5.10 Delete Scheck Memory of Acceleration

The Rolling, Case, Lines or Fatigue memory can be deleted by ticking the particular field and pressing the button "Delete".

#### 5.11 iFamily<sup>®</sup> and Other Connecting Devices

As the first of aircraft instruments, The TL-4324 enables you the connection with other instruments of the TL elektronic family in order to gain simultaneous recording of the measured values, the mass PC download of all connected instruments etc. via one cable.

If some other instruments or the GPS are connected to the reserved inputs, the connected instruments will show in the left column of the TL Control program. It also enables checking the connected instruments and devices.

## 6. OPERATIONAL MANUAL

## 6.1 After-installation Check

After the installation, check the correctness of all connected inputs and turn the instrument on. After turning the instrument on, both the signalization unit (input no. 21) and the light signalization (input no. 3) will light up for 1 second, which indicates that the internal check has been performed and the instrument is ready for measuring.

Before operating the instrument, place the aircraft into the flight position and activate the recording for a short period of time. After that, download the data via the TL Control program and check in the Rolling memory that the measured acceleration equals 1.0g.

### 6.2 Error Messages

After turning the instrument on, the instrument will check both the hardware and the software (e.g. the acceleration sensor or the memory for storing the measured values). In case an error occurs, the error will be signalized by the Light signalization (output no. 3)

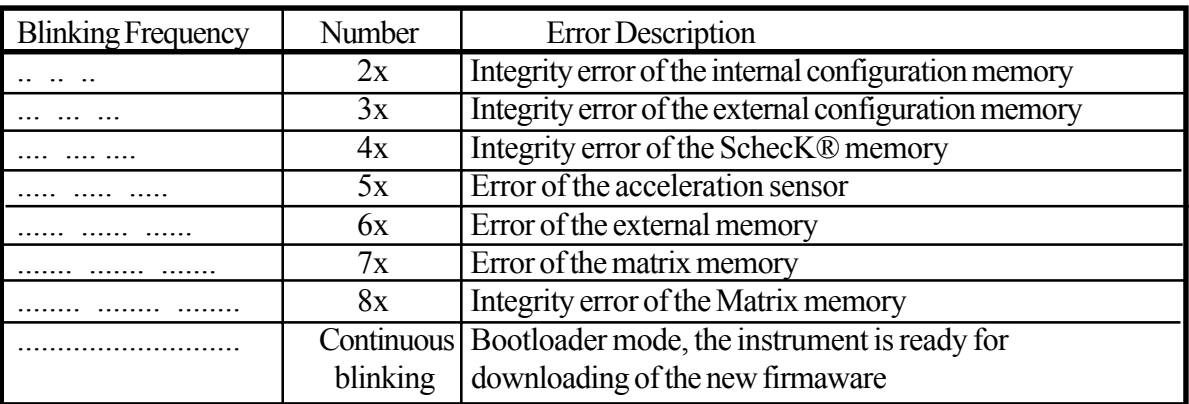

## 6.3 Marker External Button

If the user needs to mark a certain part of the flight, then e.g. the number  $\lambda$ <sup>1</sup> would indicate the beginning of recording. This value will always rise up by 1 if recording is activated and the Control/Marker Button is pressed again.

## 7.1 SchecKÆ memory description

The TL-4324 includes a 20,000 lines long-term memory and SchecK memory for storing of measured values in the 0.1 to 60 second sample rate. The measured data you can be downloaded via a standard PC serial cable RS-232 into a Laptop or Personal Computer.

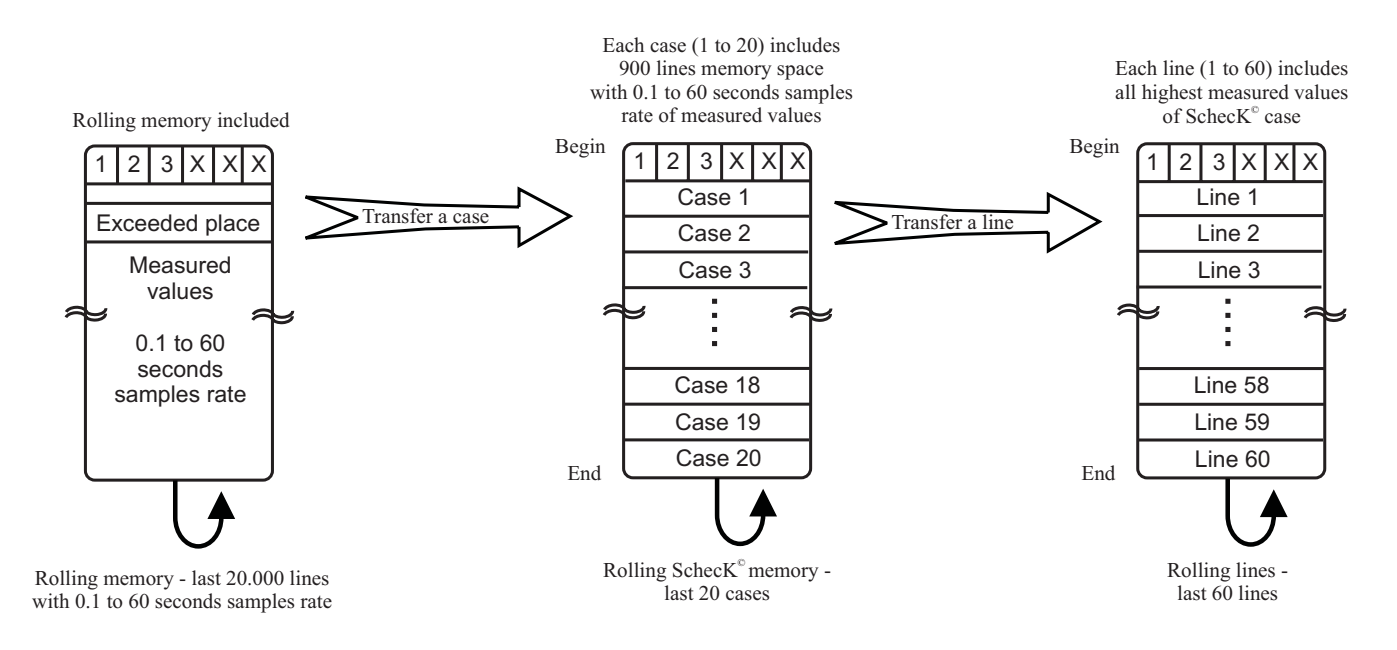

Cases 1 to 20 include 900 lines of exceeded limit values and engine hours when the values were exceeded.

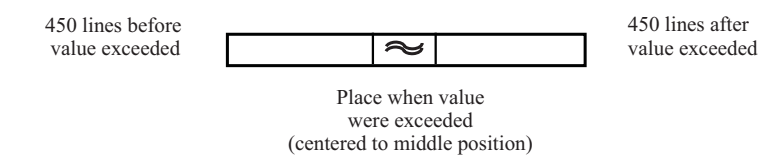

In this version it is possible to read last 20 exceeded records at total operational time.

This page intentionally left blank